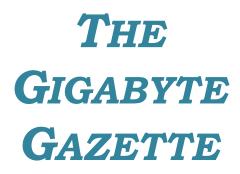

The Monthly Newsletter

of the

Sun City Summerlin Computer Club

September, 2017

## **Table of Contents**

| President's Message                         | 1  |
|---------------------------------------------|----|
| Issue Contributors                          | 2  |
| Submissions Welcome                         | 2  |
| SCSCC Board of Directors Actions            | 2  |
| General Membership Meeting                  | 3  |
| Welcome New Members                         | 3  |
| September 2017 Calendars                    | 3  |
| Special Interest Groups                     | 4  |
| Kaffee Klatches                             | 6  |
| September 2017 Classes                      | 7  |
| September 2017 Seminars, Q&As and Workshops | 10 |
| Tom's Tech-Notes                            | 12 |
| Kretchmar's Korner                          | 15 |
| September Lab Monitor Schedule              |    |

## President's Message

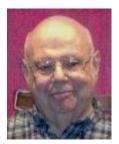

by Howard Verne

#### Dear Computer Club and friends

**General Membership Meeting:** Welcome back to our regularly scheduled programming. Our September general meeting will be on **Thursday, September 7th at 7:00 PM in Desert Vista**. At this meeting, we will conduct a vote by our membership on retaining our existing policy on guest passes for non-residents. A short presentation on the issue will be made prior to voting. Our September speaker will be **Gene Barlow** of User Group Relations, giving a presentation via Skype on Computer Backups.. Come join us for an informational presentation, refreshments and a chance to meet and speak with Club officers and your fellow members.

**Gigabyte Gazette:** Our monthly newsletter (which you're reading now) is called the Gigabyte Gazette and it is published online and available at our website, <u>www.scscc.club</u>. This newsletter contains not only the monthly calendar of events, but a listing of SIGs and their facilitators, a description of the seminars being offered in the current month, and a description of classes along with registration information. You'll find computing tricks in the Members Helping Members column and the Digital Photography column. There are other reminders as well, including the monthly Lab monitors listing.

**Open Lab:** Open lab times are every Wednesday and Saturday from 9am to noon. You can browse the library, get a copy of the month's calendar of events, ask questions about the club, use a computer if yours is not working or pay your dues if you haven't done so.

Reminder: If you haven't subscribed to the **SCSCC News** group, you are missing out on some important Club news and announcements. To subscribe send an email to **SCSCC\_Newssubscribe@yahoogroups.com**. You can either click on this link or copy and paste it into the "To" column of an email message. Be sure to send from the email address at which you want to receive messages. I look forward to seeing you at the general meeting and at other Club activities.

Howard Verne, President (702) 527-4056 pres.scscc@gmail.com

# **Issue Contributors**

| Tom Burt        | Kathy Kirby |  |
|-----------------|-------------|--|
| David Kretchmar | Pat Lemay   |  |
| Howard Verne    |             |  |

# **Submissions Welcome**

We are always looking for new information to share with our club members. If you have computer or technical information you would like to share with members of the club, send your articles to Tom Burt at tomburt89134@cox.net. Thank you to everyone for your contributions.

# **SCSCC Board of Directors Actions**

## August 9, 2017

Jeff Wilkinson made a motion that the minutes of the May 10, 2017 Board Meeting be approved as submitted. The motion was seconded by Chuck Wolff and unanimously approved by the Board.

Kathy Kirby made a motion that, for this year's volunteer dinner, we change from the Fillet Mignon plate to the Tuscan Sirloin plate. This will save the club \$3 per plate. The motion was seconded by Jeff Wilkinson and unanimously approved by the Board.

Tom Burt made a motion that the meeting adjourn at 10:10. The motion was seconded by Jeff Wilkinson and unanimously approved by the Board.

# **General Membership Meeting**

Our General and Business meeting will be held at 7 PM on Thursday, September 7<sup>th</sup>, 2017 in **Desert Vista Room 5.** At this meeting, a vote of the membership will be conducted on whether to retain the Club's current non-resident guest visit policy of two visits per year.

Our speaker (via a SKYPE webcast) will be **Gene Barlow** of User Group Relations discussing backup strategies using Acronis True Image 2018.

For Club information go to <u>www.scscc.club</u>, contact Howard Verne, President at 702-527-4056 or email him at <u>pres.scscc@gmail.com</u>.

# Welcome New Members

The following new members joined the Computer Club between July 28<sup>th</sup> and August 26<sup>th</sup>.

Anthony Casler Mary Donlon Donald Furman Jerry Pitts

# September 2017 Calendars

To view this month's classroom and lab calendars, click the following hyperlink:

http://www.scscc.club/Calendars/scscc\_calendar\_2017-09Sep.pdf

## **Special Interest Groups**

Special Interest Groups (SIGs) provide a forum for general discussion on a specific computer related subject. Admission to all SIGs is on a first-come, first-seated basis and is subject to the maximum allowed by fire code regulations. All of the following meetings are held in the Classroom. <W> or <M> or <H> indicate whether a SIG would be of interest to a Windows, Macintosh or Hand-held Device (i-thing or Android) user.

#### Genealogy <W>

*2nd Thursday, 10:00 a.m.* Sep., 2016 to May 2017 Karen Ristic (702-749-6489)

Genealogy is one of America's most popular and rewarding hobbies. With billions of records now available online, researching your family tree has never been easier—if you know where to look and which key words you'll need to use to create an accurate family tree from start to finish. Check out Karen's new series of workshops in the lab on the **second Tuesday of the month**.

#### Internet Investing <W/M>

3rd Thursday, 9:00 a.m. in even months Next meeting: October 19. Tom Burt (702-341-7095) The Internet Investing SIG provides a forum for members interested in using Internet resources for researching and managing investments to meet, discuss, and learn more about the topic. The SIG's target audience is members with intermediate computer skills and investment experience, but all members are welcome.

#### GMail <W/M> Dark

1st Thursday, 10:00 a.m. Pat Lemay (702-254-1499) This SIG covers Gmail as well as other Google applications. All members are welcome. This is your place to learn about all things Google.

#### iPad <iPod, iPhone, iPad>

4th Wednesday, 9 a.m. Zane Clark (702-562-3684) This SIG will be your forum for learning about and discussing the Apple iPhone, iPod and iPad tablet devices. It's for Apple hand-held device owners of all experience levels.

#### Hardware / Software Repair Lab <W >

*Every Tuesday, 1:00 p.m. to 4:00 p.m.* Chuck Wolff (702-233-6634) and Chuck Hagen (702-418-2614) The Repair Lab provides **CLUB MEMBERS ONLY** with no cost assistance for those having upgrades and / or hardware and software problems with their computers. Bring in only your PC tower and your problems. Our TECH team will give you our best effort. *Be sure to mark your cables so you can re-connect when you get home*.

#### Macintosh Users' Group

2nd and 4th Tuesday, 6:30 p.m. Kathy Yeko (818-414-6110) This SIG is for Macintosh users of all experience levels. We will have Q&A, so bring your questions and/or problems.

#### Photoshop Elements<W>

4th Mondays, 1:00 p.m. Mary Miles

This SIG covers many of the basic and advanced elements found in Adobe Photoshop Elements, especially layers. If you wish to make the most of your photographs, this SIG will be very helpful. This SIG's target audience is intermediate digital imaging users, but all members are welcome.

#### Beginner's Digital Photography <W> <mark>Dark Sep</mark>

3<sup>rd</sup> Mondays, 1:00 p.m. Stu Gershon (702-255-3309) Picasa is still a viable, reliable photo editor for beginners, but this year we will also take a look at

Google Photos and other FREE editing programs. You're invited to bring your equipment (Laptops or Cameras) so that you can have that "hands on" experience!

This SIG's target audience is beginner to intermediate digital photography users, but all members are welcome.

#### Windows 10<W>

First and Third Saturdays at 9:30 am Bill Wilkinson (702-233-4977) Each session will be devoted to assisting new Windows 10 owners in becoming familiar and comfortable with Microsoft's newest operating system for desktop and laptop computers. Assistance will be given individually or in small groups as circumstances warrant. Bill's notes are available by clicking <u>HERE</u>.

# Kaffee Klatches

Kaffee Klatches provide a forum for general discussion on all computer-related subjects. Admission to all Kaffee Klatches is on a first-come, first-seated basis and is subject to the maximum allowed by fire code regulations. All of the following meetings are held in the Classroom. **W**> or **M**> or **H**> indicate whether a SIG would be of interest to a Windows, Macintosh or Hand-held Device (i-thing or Android) user.

#### Windows 10 Q&A / Kaffee Klatch <W>

*First and Third Saturdays, 9:30 a.m.* Bill Wilkinson (702-233-4977)

If you are a novice or near-beginner computer user, or if you just want some refresher information together with a refreshing cup of coffee, then jump-start or recharge your computing knowledge by attending these Win 10 KK sessions. At each session, attendees will explore from one to four topics of particular interest to beginners and near-beginners. The topics are always announced a couple of days in advance via e-mail to SCSCC members who have subscribed to the club's message board. Each topic is presented in a step-by-step manner and is supported by "how to" notes that can be easily and conveniently downloaded from the <u>SCSCCBKK.org</u> web page. Following each "up front" presentation of one or more topics (approximately 60 minutes in duration), an informal open-ended Question and Answer period takes place for those who wish to participate, listen, reflect, or inquire.

#### Kaffee Klatch <W/M/H>

*Every Tuesday, 8:30 a.m.* Sandy Mintz (702-838-2525)

This KK is for all users, from beginning to advanced. The KK discussions are not restricted to any one subject, computer platform or computer-knowledge level but should be computer or technology related. We will try to answer your questions, help you keep your systems updated and provide some useful "tips and tricks." If you have a tip or information you would like to share, we encourage you to bring it in and share since the SCSCC is built on "neighbor helping neighbor." The fellowship is great, the coffee is good, and the education received from the KK attendees is priceless. Stop by on Tuesday morning and have a cup of coffee with us.

# September 2017 Classes

Because there are a limited number of computer stations available for hands-on participation, pre-registration is necessary for all classes. See individual class descriptions for details on how to register.

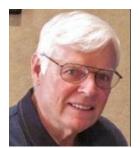

## Announcing the Reconstituted

# **NINE-HOUR HANDS-ON BOOT CAMP CLASS** Covering the Basics of Microsoft Windows

(using Windows 10 as the delivery vehicle)

Lead instructor: Bill Wilkinson September 18, 19, and 21, from 9 AM – 12 Noon each day

Special Note: This course has been lying dormant in an earlier version for almost three years due to a lack of expressed interest on the part of club members. *We will offer it again, provided there is sufficient interest.* See registration instructions below.

#### **Course Description:**

Boot Camp is an introductory course designed for residents who are novice users of the Microsoft Windows operating system. It also serves as an excellent review for intermediate users who want to fill some gaps in their computer knowledge.

This hands-on class has a **limited enrollment of 12** with each participant working at an individual computer station in the Computer Lab. A team of lead instructor and three coaches will provide step-by-step instruction that will include demonstrations, guided practice and individual coaching assistance.

#### These strategies will be covered:

- Acquiring a proficiency with using the mouse and the keyboard (and their secrets)
- Becoming comfortable with the Desktop, the Start Menu, and the Taskbar
- Managing and organizing your personal data files (documents, pictures, videos, and music)
- Protecting your computer from viruses and other malware
- Downloading and saving information from the Internet
- Effective use of a browser and search engine

#### Must be a 2017 member of the Computer Club

Course Fee: \$10 to be paid on the first day of class

#### Materials include: an online user's manual and a flash drive

#### **Registration Instructions:**

- Send an email message to <u>wilkinlv5@cox.net</u> to request a position in this class.
- Include the word BOOT CAMP in the subject box.
- Include your NAME and EMAIL ADDRESS in the message area.
- All requests will be acknowledged.

## Announcing a BRAND NEW Windows 10 Hands-on Class!

# **GET PERSONAL:** Seventy-Five Ways to Give Your Windows 10 Computer Your Personal Touch

Presented by Bill Wilkinson, with Support from His Great Team of Coaches

No Class in September 9:00 AM – 12:00 Noon Enrollment limited to 12 Participants

#### **Prerequisites:**

## 2017 membership in the Computer Club Currently using Windows 10 or will be by the first day of class

#### Just a sample of the topics to be covered:

Remove multiple shortcuts from the desktop in one motion. Place your favorite website on the desktop for easy access. Find the secret desktop button. Choose the primary folders you want to appear on the Start menu. Don't let Adobe Reader or Flash spoil your day. Find the fast way to search and find an available app. Access 20 special controls with just two keystrokes. Place the hidden Control Panel icon where you can find it. Pin a favorite website to the apps menu. Personalize both the Desktop's background and theme. Add a splash of color to Start, the Taskbar, and the Action Center. Add a "slide to shutdown" icon to your desktop. Customize the taskbar. Use the taskbar's calendar to record important events. Show important system icons on the taskbar. Give your computer a new name. Set which Quick Action icons appear on the Action Center. Have Notifications advise you of important issues. Don't let the Search box or Task View add to the clutter. Create quick access to your data files that matter most. Easily change or delete your password(s) for your local accounts. Avoid both a Lock Screen and a login screen when you sign-in. Stop background apps from running. Use the new Dynamic Theme app.

#### To express your interest and pre-register, send an email message to Bill Wilkinson at <u>wilkinlv5@cox.net</u>.

It is essential that your email message include the following information: Subject of Your Message: Get Personal Body of Message: Your Full Name and Email Address All inquiries will be acknowledged!

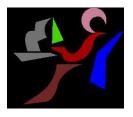

# Windows 10 Conquering the Basics and Beyond

## Making the Easy Transition from Earlier Editions of Windows A Nine-Hour Hands-On Course Limited to 12 Participants

No Class in September Lead Instructor: Bill Wilkinson

Prerequisites: Club Membership for 2017 (\$10); Comfortable with using a mouse; some basic knowledge of an earlier edition of MS Windows (XP, Vista, 7 or 8/8.1).

# Place Your Name on the Pre-Registration List for an upcoming three-Session Class

If you are interested in placing your name on a high-priority reservation list for the next available class, simply send an email message to: <u>WILKINLV5@COX.NET</u> and include the following information:

- Include "Windows 10 Class" in the Subject Title
- Your first and last name
- Your 8-digit Sun City Summerlin Association number
- Your telephone number
- Your email address

Your message will be promptly acknowledged by return email. No telephone inquiries please. Please note: All hands-on classes are limited to 12 participants. This class fills very quickly.

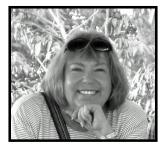

# The Genealogy Computer Lab Workshop

Presenter: Karen Ristic Location: SCSCC Lab

Dark Sep, returning in Oct

In this workshop, using the lab student computers, we will explore some of the many genealogy web sites, such as *FamilySearch.org*, *One-step Webpages*, *Ellis Island*, and more.

# September 2017 Seminars, Q&As and Workshops

For Computer Club seminars, there is no requirement for advanced registration unless explicitly stated. Seating is first-come, first-seated.

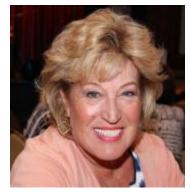

## Android Q&A

Wednesday, September 6<sup>th</sup> at 1 PM Presenter: Susan Heifetz Location: SCSCC Classroom

Susan will answer your questions about how to use an Android smart phone.

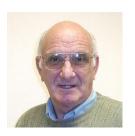

## iPad / iPhone Basics

Wednesday, September 13<sup>th</sup> at 1 pm Presenter: Zane Clark Location: SCSCC Classroom

Zane will present a comprehensive "beginners' overview" tutorial on how to use iPad tablets and iPhones.

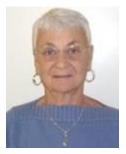

## **Google Drive**

Thursday, August 21<sup>st</sup> at 1 pm Presenter: Pat Lemay Location: SCSCC Classroom

**Google Drive** is a file storage and synchronization service created and managed by **Google**. It allows users to store documents in the cloud, share files, and edit documents with collaborators. You can store and access your files anywhere with **Google Drive** — on the web, on your hard **drive**, or on the go. Install **Google Drive** on your Android device, iPhone/iPad, and computer. Upload and sync files in **Google Drive**. Google gives you 15 GB of free storage shared across Google Drive, Gmail and Google+ Photos. The unique difference between Google Drive and other cloud storage programs is that anything you create in Docs, Sheets or Slides won't use up any of your storage. Anything uploaded into the Google format does not count against your storage either. Now, you can actually create documents in Google Drive by talking instead of typing.

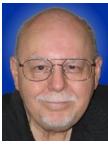

**Digital Music and iTunes - 2017** 

Thursday, September 28th at 9:30 AM Presenter: Tom Burt Location: SCSCC Classroom

Digital file formats have almost totally supplanted phonograph LPs, audio tapes and even CDs for playing your favorite music pieces. Apple's iTunes media player / jukebox has become one of the most widely used and popular programs for managing and playing your digital music collection. And popular music streaming services are supplanting personal collections of music files.

In this two-hour seminar, we'll briefly cover some basics of digital music. We will then demonstrate the steps to use Apple's free iTunes 12 as a music player, an audio CD ripper, a library manager, an Internet radio player and a music shopping tool. We'll also walk through the steps to use iTunes to produce your own custom mix music playlists that can be played, burned to CDs, downloaded to your favorite handheld devices or copied to a USB flash drive. We'll also review several popular music streaming services.

We'll also include lots of time for your questions.

AUDIENCE: Club members comfortable with using a PC or Mac who are interested improving their personal music experience.

The presentation handout can be found at: <u>http://www.scscc.club/smnr/Digital\_Music\_2017.pdf</u>.

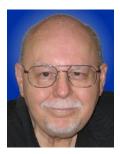

# Tom's Tech-Notes

## How Secure are Your Computer and Your Personal Information? Part 1

## Tom Burt, SCSCC Vice-President

In a recent discussion thread on the club's HelpingHandsOnline chat line, one of our members posed some thoughtful questions. This month and next, having secured that member's permisison, I propose to discuss these issues. You may or may not fully concur with some of my comments, but they are based on my career experience in IT, networking and security. I have rephrased the original questions slightly; here they are:

By what means are computers secured against evesdropping or becoming corrupted by malware? Even though each individual may/must have their own anti-virus program on their operating systems, are we still not vulnerable? Sometimes I think I have a false sense of security on my computer!

Does all information that goes out into cyberspace become public information, as gossip did over the cloths lines in the old days?

Will you please explain how our computer security measures work, by explaining the technical points?

Let's first discuss how computers and their connections to the outside world are secured against various threats, including hardware / software failures, malware attacks and identity theft attacks.

## Make Regular Backup Copies of Your Data Files and Hard Drive

Your main defense against hardware and software failures is to regularly make backup copies of your data files and even your entire hard drive. That way, if your computer or its hard drive have a hardware failure, you can replace the failed components, restore your data from the backup copies, and be back in business. This also applies to recovering from malware that destroys or scrambles your data and then, possibly, demands you pay a ransom to get the unscrambling keys.

Good backup tools for backing up your entire hard drive include Acronis True Image (<u>www.acronis.com</u>) and Macrium Reflect (<u>https://www.macrium.com/reflectfree</u>). Both products can make either a clone or a compressed disk image backup. The advantage of a complete backup of your hard drive is that you can restore your operating system and all your installed programs along with your data.

For Windows data file backup, consider turning on Windows File History. On Macs, the equivalent function is Time Machine. You can specify a set of folders whose contents will be regularly backed up to a designated external disk or flash drive attached to your computer. You can also use the file manager or command shell to manually copy data folders and files from your hard drive to an external hard drive or flash drive.

You can also set up backup connections from your computer to various cloud services such as DropBox, Google Drive, MS OneDrive and iCloud. These services offer a free baseline amount of storage (commonly 5 GB) and charge a fee for additional space.

### **Defending Against Malware (Malicious Software)**

Malware is software that installs itself on your computer (usually without your knowledge) and then does "bad things". Malware infections can be contracted by visiting malicious websites or even benign websites that have ad links to malicious sites. Some of these links attempt to take advantage of security flaws in your operating system or applications to secretly install themselves. Other "social engineering" exploits try to trick you into running a malware installer. Common attacks try to get you to open a malicious attachment (one that can execute internal code macros) on an incoming email or to click a hyperlink that goes to a fake website to try to get you to enter your login credentials and personal information).

You can and should install anti-malware software on your computer. For Windows 8 and 10, the built-in Windows Defender is a solid solution, providing both real-time defense and full scanning of the files on your hard drive. Other alternatives for Windows are AVG, Avast, McAfee, Symantec and Malware Bytes. All of these come in free editions and more advanced paid editions. Usually the paid versions are an annual subscription. Use your favorite search engine to check recent performance and quality ratings on these before choosing one.

All of these anti-malware programs monitor your PC in real time, attempting to block malware from getting installed or executed and watching for evidence that malware is active on your system. They also include a feature to scan all of the data and program files on your hard drive to see if those files have been modified to include and/or start up malware. Any files that are detected as "infected" are "quarantined" so that they can no longer start up the malware.

One weakness of most anti-malware programs is that they depend on using a large "virus definition" file to define what patterns of bytes are associated with a particular piece of malware. Since there are tens of thousands of different known pieces of malware, these files are large. The anti-malware software companies typically update these virus definition files about once per day so that they reflect the current list of anti-malware programs "in the wild". Unfortunately, the hackers who produce the malware are constantly making changes, so that the virus definition files very quickly become out of date. So it is critical that you update your anti-malware program's virus definition files daily. I do this first thing every morning.

Even the best, most up to date, anti-malware program can be rendered useless if you get tricked into running a malware installer. A favorite tactic is to send an e-mail with an attached Office document (Word, Excel or PowerPoint) or a PDF file or a .ZIP file that contains embedded startup macros. The e-mail will say something like "Your order has shipped. Final invoice is attached. Please remit payment promptly". It will have authentic looking logos and hyperlinks. Your natural inclination is to open the attachment to see what order they are referring to. The minute the attachment is opened, the internal macros run and begin secretly installing the malware payload on your PC.

A variation of this is an e-mail that provides an authentic looking hyperlink, telling you to click the link to view the details. The link takes you to a very realistic fake version of the vendor's website, where you are asked to login and perhaps provide other personal information. This is "phishing" and it's intended to steal your identity.

Some malware attacks will scan your hard drive, looking for saved files with your account numbers, personal information and passwords or PINs. Others may install key loggers that capture every keystroke you make and secretly send it to the hackers, where they can often pick up your personal information and use it to steal your identity.

## **Guarding Against Email and Surfing Attacks**

I advise against using any kind of preview window when viewing e-mails. A preview window actually opens the e-mail and downloads all of its embedded content. At minimum, this notifies hackers that your e-mail is active and guarantees you will get much more SPAM and Phishing email in the future.

Do NOT open e-mail attachments directly. Save them first to your Desktop or Documents folder, and then scan the saved file with your anti-virus program. If it is virus-free, then you can double click to view it.

Before viewing a suspicious e-mail, if your e-mail client supports a "Junk Email" or "SPAM" folder, drag / move the suspect email from your inbox to the "Junk Email" folder. Locate the e-mail there and you can view it with much less risk. It will likely be displayed in plain text with hyperlinks and images disabled but expanded out so you can see where they really go. If the e-mail is then shown to be something you can trust, drag / move it back to your inbox and then you can open and act on it.

Before clicking any hyperlink in an e-mail, hover your mouse over it. Your e-mail client's status bar or a tool-tip window will show the *true* target of the hyperlink. Often, it is NOT what the hyperlink displays on the screen. This may apply to images embedded in e-mails as well.

Be very careful about calling phone numbers embedded in e-mail messages or web pages you've reached by clicking hyperlinks or that have suddenly popped up. These phone numbers can lead to toll-call numbers where you can quickly rack up hundreds of dollars in phone charges that appear later on your phone bill. Also, if a pop-up says "tech support has found your PC is infected. Call this number at once!" DON'T!! These are all scams.

Even given all the above, we've just barely touched on the full extent of security. Notably, I haven't discussed mobile device (phnes and tablets) security.

In October, I will explore the question above about your privacy when using your computer and the Internet.

Until then ...

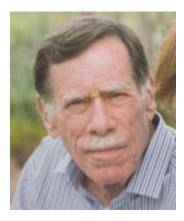

Kretchmar's Korner By David Kretchmar, Computer Hardware Technician

Amazon Prime – Worth It?

Amazon Prime members pay \$99 per year or \$10.99 per month for membership, but is it really worth it?

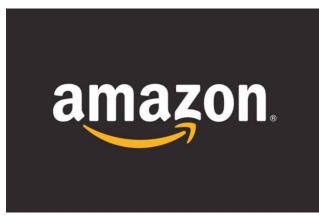

through its Amazon Prime membership offering.

During the past 20 years much commerce has moved to the Internet. An increasing amount has been through Amazon. The online selling business has matured substantially, and now many vendors are competing for your online business.

The demise of conventional (brick and mortar) retailers has been obvious in recent years, and no one has caused and leveraged this more than Internet giant Amazon. Amazon has grown rapidly, and is now trying to continue this growth

Amazon Prime is basically a fast and free (not counting the annual membership cost) shipping program for orders of any amount. Two-day delivery on millions of items is still the principle value of the service, Amazon has moved into video and music streaming, and cloud storage of your photos, which enhances the overall value proposition for those who will actually take advantage of these extras.

## Amazon is expanding

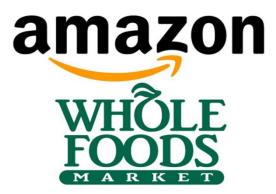

Amazon has recently brought Whole Foods to increase the grocery items Amazon is able to offer its customers and increase its customer base. Amazon recently announced that Whole Foods prices are dropping, targeting the grocer's "Whole Paycheck" nickname. This might be necessary for Whole Foods, with 2 percent of America's grocery market, to be able to compete with other grocery chains. The largest grocery chain is Walmart, with about 14.5 percent of the market, followed by Kroger with 7.2 percent.

## Why You Might Want to join Amazon Prime

**Convenience** - Amazon's claim to fame as always been their ability to make your life a little easier. For instance, many readers have found Kindle books a great alternative to paper books.

**Instant access to video streaming** - Membership includes instant access to tens of thousands of movies and TV shows, including Amazon original series such as "Transparent" and "Mozart in the Jungle". You can watch at home on your computer, Fire TV, or other compatible devices. However, Amazon's offerings are not nearly as extensive as those of Netflix or Hulu.

**Music streaming** - Prime Music offers unlimited, ad-free access to more than a million songs and thousands of playlists and stations.

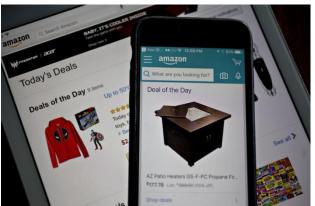

Prime Photos – Up to 5 GB photo storage in Amazon Cloud Drive.

Access to Lightning Deals - Members qualify for early (30 minutes before others) access to shortterm, deeply discounted Amazon Lightning Deals that often feature high-tech and fashion goods. These impulse purchases might not necessarily be the wisest.

**Kindle Owners' Lending Library** - Access to more than 800,000 e-book titles. You can borrow one per month, with no due date.

**Prime Now** - A mobile app that allows customers in most areas to shop from early morning to late night, seven days a week, for groceries, gifts, and food from neighborhood restaurants. Delivery is within 2 hours free of charge or within 1 hour for \$7.99. For

affiliated restaurants in select areas. **Membership Sharing** - Two adults living in the same household can create an Amazon Household to

restaurant orders, delivery is free within an hour of ordering, and the service is available from Amazon-

## Why You Might Not Want to Join

share certain Amazon Prime benefits.

For many, Amazon should be evaluated as a convenient shopping service. Amazon is not usually the lowest cost Internet seller. By searching around on line, you can usually beat the Amazon price on an item by 10 - 20 percent (including shipping).

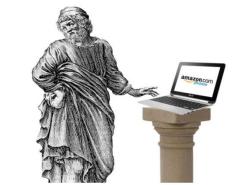

Grocery items such as produce have always been a poor value on Amazon. For example, a baking potato costs over \$4/lb - several times what I would expect to pay at a local store. Other produce has similar mark-ups. The combination with Whole Foods will likely lower Amazon prices only part of the way from the stratosphere.

Pyrrho, the first Greek skeptic philosopher, sees no need to pay \$100 a year to Amazon when you can simply spend \$25 or more and get free shipping on any order, regardless.

It's probably still worthwhile to buy smaller items on Amazon, since it requires too much searching to save a couple of dollars, especially for an item ordered in the past. Amazon offers free shipping for orders over \$25, so smaller purchases might have to be consolidated. For anything priced north of \$100 there are usually worthwhile deals elsewhere.

Amazon now charges applicable sales tax on most items. Many on line vendors do not charge sales tax, but Amazon has gotten too big to continue to "fly below the radar" on the tax issue.

There is no such thing as free shipping – that cost has to be paid one way or another.

Walmart has recently purchased jet.com, an online seller, and they are partnering with Google to improve their online presence.

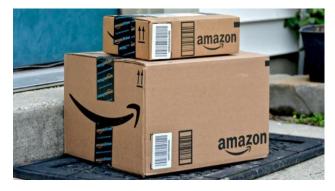

Amazon creates a lot of trash now, and this could get worse with grocery shipping.

You can sign up for a 30 trial of Prime for free. At the end of the free trial, you will be charged the membership fee automatically for the next period unless you cancel.

This article heavily references a *Consumer Reports* article dated August 25, 2017.

# September Lab Monitor Schedule

Open Lab sessions are held twice per week: 9 am to noon on Wednesdays and Saturdays.

| Monitor Schedule   |
|--------------------|
| SATURDAY           |
| September 2, 2017  |
| WEDNESDAY          |
| September 6, 2017  |
| SATURDAY           |
| September 9, 2017  |
| WEDNESDAY          |
| September 13, 2017 |
| SATURDAY           |
| September 16,2017  |
| WEDNESDAY          |
| September 20,2017  |
| SATURDAY           |
| September 23, 2017 |
| WEDNESDAY          |
| September 27, 2017 |
| SATURDAY           |
| September 30, 2017 |
|                    |